# **Monitoring your Environment**

Scenario: "I want to monitor my environment and check that all components (broker, RPC servers) are up and running."

EntireX offers a script-based solution to check if all brokers and services of a defined environment are active.

- [Defining your Environment](#page-0-0)
- [Monitoring your Environment](#page-2-0)
- [Error Handling](#page-2-1)

# <span id="page-0-0"></span>**Defining your Environment**

 **To define the environment to be monitored**

Select option 7 from the *EntireX Command-line Script Menu*, "Define your Environment".

Or:

Enter command edit\_user\_specific\_environment\_definition.bat to specify the environment to be monitored (defined by broker and list of services).

This opens a text editor (for example Notepad) with a sample definition of an environment that you can customize. You can enter values for the following parameters:

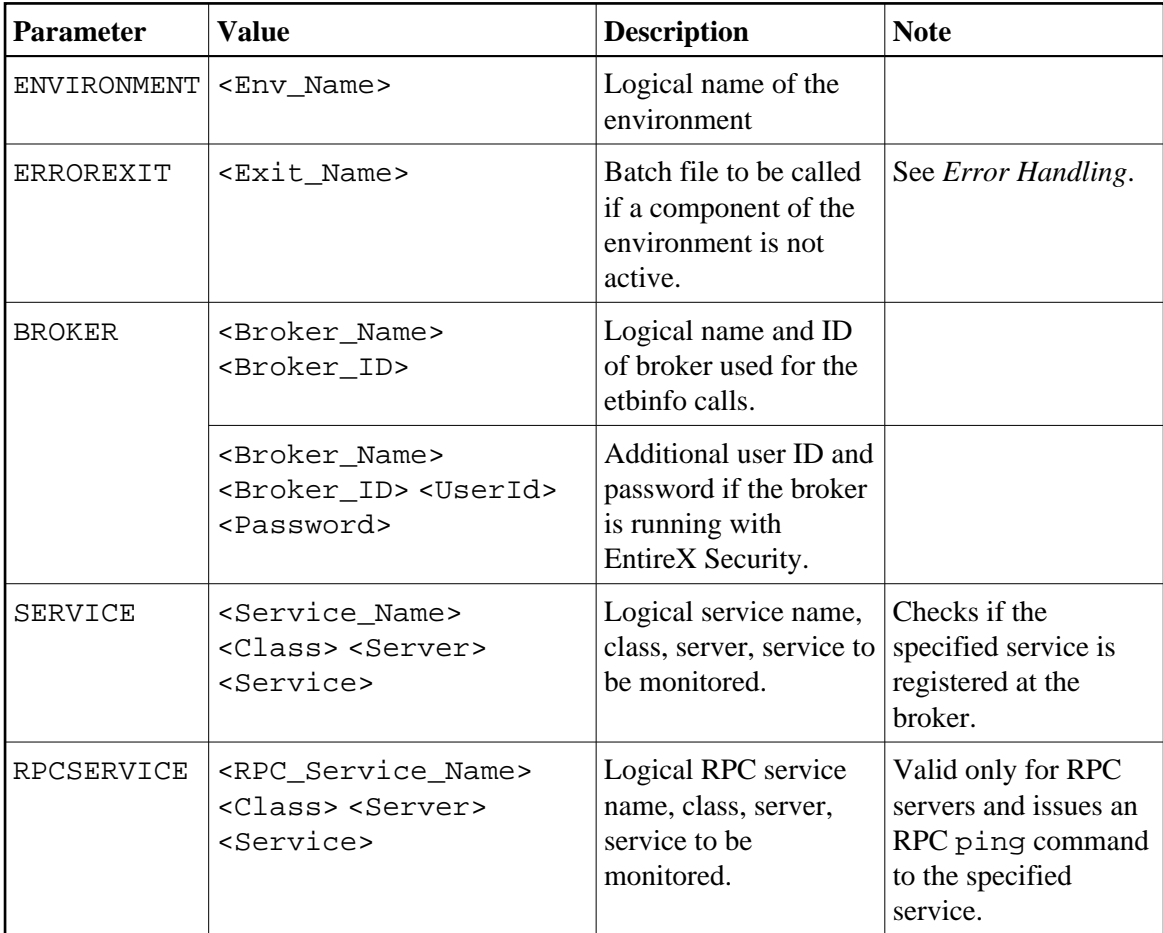

#### **Notes:**

- 1. The file may contain a list of environments.
- 2. Each environment can consist of list of brokers, and for each broker a list of services can be defined.
- 3. Blanks in the logical names are not supported.

The file you define here is used for the following scripts:

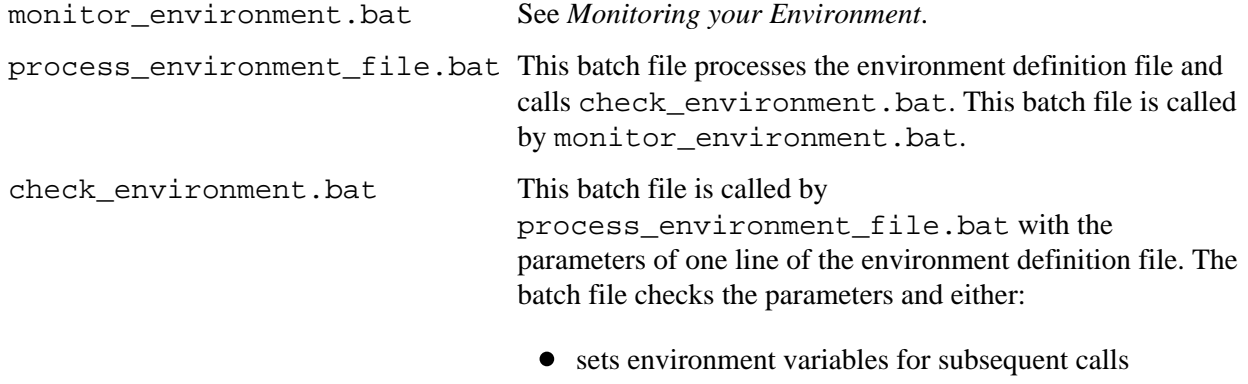

• calls etbinfo to check if the broker/service is running

#### **Examples**

This environment has one broker:

```
ENVIRONMENT myProductionServers
ERROREXIT handle_error.bat
BROKER myProductionBroker localhost:1971
RPCSERVICE myRPCServer RPC SRV1 CALLNAT
```
This environment has multiple brokers:

```
ENVIRONMENT myMFServers
ERROREXIT handle_error.bat
BROKER myMFBroker ibm2:3930
SERVICE myACIServer ACLASS ASERVER ASERVICE
BROKER myMFBroker2 ibm2:3940
SERVICE myACIServer2 ACLASS ASERVER ASERVICE
RPCSERVICE myRPCServer2 RPC SRV2 CALLNAT
```
### <span id="page-2-0"></span>**Monitoring your Environment**

 **To monitor your environment**

Select option 8 from the *EntireX Command-line Script Menu* "Monitor your Environment".

```
Or:
Enter a command as shown below: 
monitor_environment.bat
monitor_environment.bat <Time>
monitor_environment.bat <Time> <EnvDefFile>
where \langleTime> is the interval between checks in seconds (default 60)
       <EnvDefFile> is the file containing the definition of the environment (default 
                        MyEnvironment.cfg).
```
Example:

monitor\_environment.bat 30 myEnvironmentDefinitionFile.txt

The following checks are performed:

- That the service is registered at the broker.
- That the server can be called. This is done with an RPC ping command.

<span id="page-2-1"></span>A user exit specified in the environment definition file (see *[Defining your Environment](#page-0-0)*) is called if a specified broker or service is not active. See *[Error Handling](#page-2-1)* below.

## **Error Handling**

A sample batch file handle\_error.bat is provided to handle the situation where a component of a defined environment (see *[Defining your Environment](#page-0-0)*) is not available. The environment definition file specifies the name of the error exit to be called. You can use this file as a template for your own exit to customize your error handling.

@echo off @rem the following environment variables are set when the bat file is called @rem environment variable %OBJECT% Error Object. possible values: BROKER or SERVICE @rem the following environment variables are set for OBJECT SERVICE and OBJECT BROKER @rem environment variable %ENV% logical name of environment @rem environment variable %BNAME% logical name of Broker @rem environment variable %BID% Broker ID @rem the following environment variables are only set for OBJECT SERVICE @rem environment variable %SNAME% logical service name @rem environment variable %CLASS% Class @rem environment variable %SERVER% Server @rem environment variable %SERVICE% Service echo Example User exit to handle errors: handle\_error.bat echo Error during check of Environment %ENV% echo Broker %BNAME% (%BID%) @rem check error object @rem %OBJECT% == BROKER - Error Situation: defined Broker cannot be called if %OBJECT%.==BROKER. goto Broker @rem %OBJECT% == SERVICE - Error Situation: defined Service not registered if %OBJECT%.==SERVICE. goto Service echo Unknown Error Object %OBJECT% goto end :Broker @rem the Broker (logical Name BNAME, Broker ID BID) is not running. @rem add your code here to handle this situation echo FATAL ERROR echo Environment %ENV% echo Broker %BNAME% ( %BID%) not active goto end :Service @rem the Service (logical Name SNAME , CLASS / SERVER / SERVICE ) on @rem Broker (logical Name BNAME, Broker ID BID) is not running. @rem add your code here to handle this situation echo FATAL ERROR echo Environment %ENV% echo Service %SNAME% (%CLASS% / %SERVER% / %SERVICE% ) at Broker %BNAME% ( %BID%) not registered goto end

:end @rem remove the pause so that monitoring of the environment can continue without a break pause